# **[Que Es Handlebars.Js Y Como](https://blog.hostdime.com.co/que-es-handlebars-js-y-como-usarlo/) [Usarlo?](https://blog.hostdime.com.co/que-es-handlebars-js-y-como-usarlo/)**

Anteriormente habíamos compartido **[5 Herramientas De Desarrollo](https://blog.hostdime.com.co/5-herramientas-de-desarrollo-web-que-deberias-conocer/) [Web Que Deberias Conocer](https://blog.hostdime.com.co/5-herramientas-de-desarrollo-web-que-deberias-conocer/)**, entre estas herramientas se encuentra **Handlebars.Js.** En el presente articulo hablaremos mas en profundidad de **Handlebars.Js,** para que sirve, y dar un ejemplo practico de como usar esta herramienta de desarrollo web.

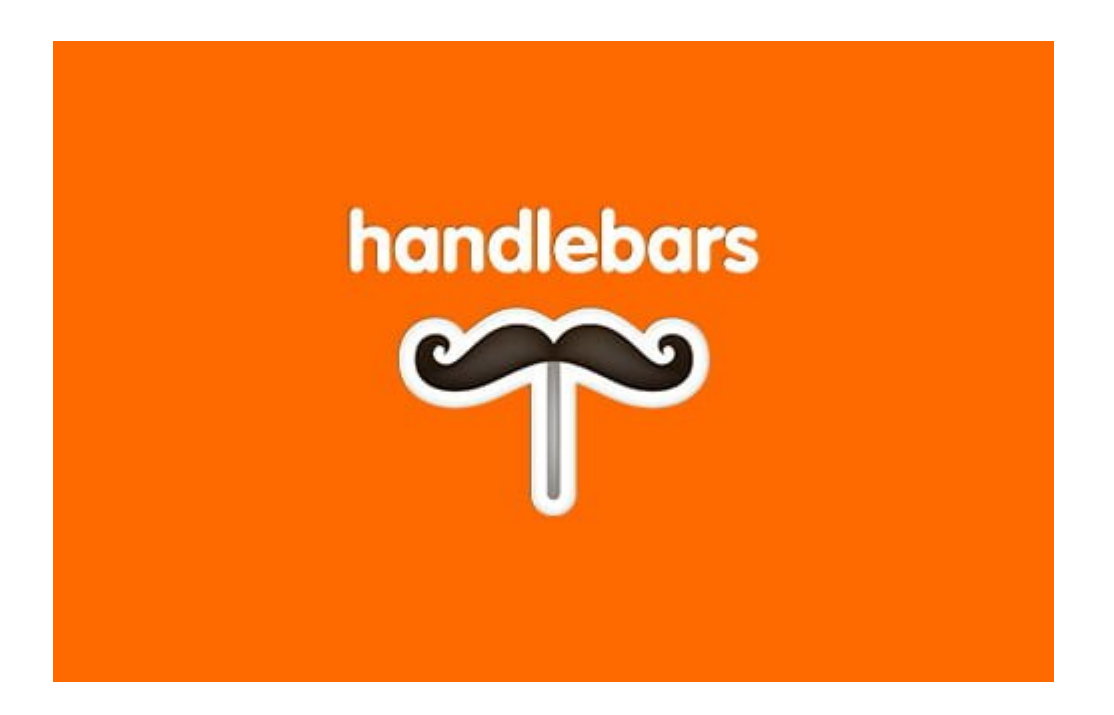

#### **Primeros Pasos**

Para empezar, vamos a ir a la página web de **[Handlebars](http://handlebarsjs.com/)** y descargamos el archivo del código fuente, **handlebars.js**. Coloque el archivo en una carpeta adecuada de su proyecto. Enlace el archivo de los documentos HTML. Usted puede añadir el enlace dentro de la etiqueta del **head** o antes de la **<body>**.

```
[js] \deltaamp; amp; lt; script
src=& amp; quot; js/handlebars.js& amp; quot; & amp; qt; &a
mp;amp;lt;/script&qt; [/js]
```
Como buena alternativa, podemos añadir el CDN de esta

```
libreria:
[js] \&;amp;;t;scrightsrc=& amp; quot; //cdnjs.cloudflare.com/ajax/libs/handlebars.
j<sub>S</sub>/1.3.0/handlebars.j<sub>S</sub>amp;amp;quot;\deltaamp;amp;qt;
\deltaamp; amp; lt; /script\deltaamp; amp; qt;
1/1sl
```
Una vez incluida podemos empezar a diseñar la plantilla.

#### **Datos Básicos**

Vamos a añadir los siguientes datos: nombre, edad, y el origen de la persona.

 $[i]$ 

```
var dataSource = {
\deltaamp; amp; quot; name\deltaamp; amp; quot; : \deltaamp; amp; quot; Joe
Blogqs\"\& \exists amp; quot; \exists age \& \exists amp; quot; \qquad \qquad :
\&guot;19\&guot;quot;\&amp; amp;quot; from\&amp; amp;quot; \& \&amp; amp;quot; United
Kingdom& amp; quot;
}
```
 $[ / j s]$ 

Estos datos sirven como ejemplo. Como se ha mencionado, puede recuperar formas similares de datos de la mayoría de las aplicaciones web que proporcionan una API abierta como **Twitter, Instagram, Flickr, Dribbble y Forrst** – aunque usted obtendrá mayores líneas de datos que lo que hemos mostrado anteriormente. Como alternativa, puede intentar usar un [generador de JSON](http://www.json-generator.com/) para generar algunos datos aleatorios.

#### **La Plantilla**

Una vez que tenemos los datos en nuestras manos, podemos **crear la plantilla** para colocar estos datos. Vamos a echar un vistazo a el siguiente código.:

[html]

<div id="content" class= $\&cz$  content-wrap $\&cz$  cuot;  $\&cz$  amp; gt;  $\delta$ amp; amp; lt; script id= $\delta$ amp; amp; quot; template $\delta$ amp; amp; quot;  $type = \&$ ;  $amp;$ iguot;  $text/x$ -handlebarstemplate& amp; quot; & amp; gt;  $\delta$ amp; amp; lt; p $\delta$ amp; amp; qt; Hi, I'm {{name}}. I'm {{age}}, and I'm from  $\{ \text{from} \}$ }  $\delta$ amp;  $\text{amp}$ ;  $lt$ ; /p $\delta$ amp;  $\text{amp}$ ;  $gt$ ;  $\<$ ; /script $\>$ ;  $\<$ ; /div $\>$ ;

[/html]

La Plantilla con **Handlebars** se establece dentro de una etiqueta de **script** de forma especial, **type: text/x-handlebarstemplate**, y preferiblemente también con un ID, porque la selección de un elemento con ID en JavaScript técnicamente es más sencillo y rápido que utilizar una clase.

Si bien cada uno de los datos se declara entre llaves dobles rizadas, {{…}}; Esto también se conoce como expresiones **Handlebars**.

Sin embargo, antes de que podamos ver el resultado en el navegador que tenemos que **compilar estos códigos**, combinar los datos con la plantilla.

### **Compilando**

Vamos a almacenar la plantilla en una variable de **JavaScript**, de la siguiente forma:

[js]var template =  $\frac{1}{2}$ ('#template').html(); [/js]

A continuación, ponemos la variable de plantilla en **Handlebars.compile()** para compilar la plantilla:

 $[i]$ var compile = Handlebars.compile(template); $[j]$ 

Lo más importante en el código anterior es el nombre de la variable, compile. Vamos a utilizar junto con nuestros datos para generar el resultado final, del siguiente modo:

```
[i]var result = compile(dataSource);[j]
```
Por último lo ponemos en #content usando el método .html() de jQuery, justo así:

```
[js]$('#content').html(result); [/js]
```
Esto nos dará el siguiente resultado en los navegadores:

Hi, My name is Joe Bloggs. I'm 19, and I'm from United Kingdom

#### **Añadiendo HTML A Los Datos**

A veces, nuestros datos podrían contener etiquetas **HTML**, por ejemplo:

 $[i]$ 

var dataSource =  $\{$  $\&$ amp; amp; quot; name $\&$ amp; amp; quot; : & amp; quot; & amp; lt; em& amp; gt; Joe  $B$ loggs $\&$ amp;  $amp$ ;  $lt$ ; /em $\&$ amp;  $amp$ ;  $qt$ ;  $\&$ ;  $amp$ ;  $quot$ ;  $\"aqe\".\$  $\&guot19\&guotquot;$  $\"from\":\n$  .  $\"United$ Kingdom& amp; quot;

}

#### $[ / j s]$

Por defecto, Handlebars omitirá estas etiquetas. Ellos a su vez la etiqueta en su entidad, < se convertirá en < mientras que > se convertirá en &qt;. Así que vamos a obtener un resultado inesperado, como se muestra a continuación:

Hi, My name is <em>Joe Bloggs</em>. I'm 19, and I'm from United Kingdom

Para evitar que **Handlebars** omita la conversión de las etiquetas **HTML,** debemos utilizar llaves triples {{{…}}} para declarar los datos, así:

[js] Hi, My name is  $\{\{\{\text{name}\}\}\}\$ . ... [/js]

Ahí lo tienes! La etiqueta ahora se procesa de forma correcta; el nombre se muestra en cursiva.

Hi, My name is Joe Bloggs. I'm 19, and I'm from United Kingdom

#### **Ayuda Condicionales**

**Handlebars** tiene soporte para funciones condicionales. Esta característica es un complemento exclusivo de **Handlebars**, no disponibles en Mustache. El ayudante condicional es útil para evitar la visualización de datos si el valor de datos está vacía. Como ejemplo, vamos a eliminar el valor de nuestros datos de age.

```
var dataSource = \{"name": "Joe
Bloggs\&amp; amp; quot;,
\deltaamp; amp; quot; aqe\deltaamp; amp; quot; : \deltaamp; amp; quot; \deltaamp; amp; quot; ,
\&amp: amp: quot: from\&amp: amp: quot: \& amp: amp: quot: United
Kingdom& amp; quot;
}
```
 $[ / j s]$ 

Utilizamos el ayudante condicional de la siguiente manera. A medida que el valor de la edad no está presente, no vamos a mostrar la línea que dice **I'm {{age}}**,

```
[js] \{ {  # if a q e } \} I'm \{ { a q e } \}, \{ { } \{ { j } \} \} [/js]
```
En los navegadores, se representará la línea de arriba.

Hi, My name is Joe Bloggs. and I'm from United Kingdom

Además, **Handlebars** también tomara a los datos comovacío si el valor se especifica explícitamente con: **undefined o false**.

#### **Bucles ó Ciclos**

**Handlebars** también soporta Bucles ó Ciclos. Como cualquier otro lenguaje de programación, se utiliza para iterar una serie de objetos. En este momento sólo tenemos un objeto que contiene tres líneas de datos . Vamos a ampliar nuestro ejemplo con dos objetos más, justo así:

 $[i]$ 

```
var data = [{
\deltaamp; amp; quot; name\deltaamp; amp; quot; : \deltaamp; amp; quot; Joe
Blogqs\"
```
 $\& \exists$  amp; quot;  $\exists$  age  $\& \exists$  amp; quot;  $\qquad \qquad$  :  $\&guot19\&guotquot;$  $\delta$ amp; amp; quot; from $\delta$ amp; amp; quot; : & amp; quot; United Kingdom&amp:amp:guot: }, {  $\"names,amp;amp;quot;$  :  $\"Janes$ Doe& amp; quot;,  $\&$  amp; amp; quot; aqe $\&$  amp; amp; quot;  $\&guot21\&guot$  $\delta$ amp; amp; quot; from $\delta$ amp; amp; quot; : & amp; quot; United State&amp:amp:quot: }, {  $\delta$ amp; amp; quot; name $\delta$ amp; amp; quot; :  $\delta$ amp; amp; quot; John Doe& amp; quot;,  $\&$  amp; amp; quot; aqe $\&$  amp; amp; quot;  $\"20\"$  $\delta$ amp; amp; quot; from $\delta$ amp; amp; quot; : & amp; quot; United Nation&amp: amp: quot: }];

 $[ /js]$ 

Como ahora tenemos más de un objeto . Nuestra plantilla actual ya no funcionará para representar estos datos en la plantilla. En este caso , debemos utilizar **Handlebars Loop**, envuelva nuestra plantilla dentro de {{#each}} … {{/each}}. También podemos cambiar la plantilla si es necesario.

En este ejemplo , vamos a mostrar estos datos en una lista:

 $[i]$ 

<script id="template" type=& amp; quot; text/x-handlebars $temp$ late $\&$ ; amp; quot;  $\&$ ; amp; gt;  $\<;u$ l $\>$ {{#each this}}  $\delta$ amp; amp; lt; li $\delta$ amp; amp; gt; Hi, My name is  $\{ {\{\text{name}\}} \}$ .  $\{ {\{\text{#if}$ 

 $a q e$ }}I'm {{age}},{{/if}} and I& amp; amp; #039; m from {{from}}& amp; lt; /li& amp; gt; {{/each}}  $\delta$ amp; amp;  $lt$ ; /ul $\delta$ amp; amp; qt;  $\&$ amp:amp:lt:/script $\&$ amp:amp:qt:

 $[ / j s]$ 

Este es el resultado que vamos a ver en los navegadores.

- Hi, My name is Joe Bloggs. I'm 19, and I'm from **United Kingdom**
- Hi, My name is Jane Doe. I'm 21, and I'm from **United State**
- . Hi, My name is John Doe. I'm 20, and I'm from **United Nation**

## **Ejemplo Practico**

Ahora vamos a implementar esta librería en un ejemplo real. Esta vez queremos mostrar un perfil de Forrst, **un centro para los diseñadores y desarrolladores**. **Forrst** proporciona un método simple para recuperar sus datos. En nuestro caso, podemos utilizar **{username}** para recuperar un perfil de usuario. Vamos a conseguir algo similar a estos datos a continuación.

Nota: los datos reales son demasiadamente largos. Así que omitiremos algunos de ellos para que sea más corto.

 $[i]$ 

var forrst $Proofile = f$  $\"24606$ ,  $\&grub$ : quot; username $\&grub$ ; quot; :  $\"jimmyliu\"j$  $\&guotname\&guot$ :  $\&guotJimmy$ 

Liu& amp; quot;,  $\"url\"u$  $\delta$ amp; amp; quot; http:\/\/forrst.com\/people\/jimmyliu $\delta$ amp; amp; qu ot;,  $\&$ amp; amp; quot; likes  $\&$ amp; amp; quot; :  $\&guot11\&guot1)$  $\&grot foldowers\&grot;$  $\"10\"$  $\"following\"$  $\&guot2\&guot$  $\delta$ amp: amp: quot: photos $\delta$ amp: amp: quot: {  $\&equotmediumurl"...$  $\delta$ amp; amp; quot; https:\/\/secure.gravatar.com\/avatar\/3151a9294  $608c3143551$ aa265f00bf71.jpg?s=75&d=https:\/\/forrs t.com\/assets\/images\/default 75.jpg", "small\_url":  $\delta$ amp; amp; quot; https:\/\/secure.gravatar.com\/avatar\/3151a9294  $608c3143551$ aa265f00bf71.jpg?s=45&amp:amp:amp:d=https:\/\/forrs t.com\/assets\/images\/default 45.jpg",  $\&grut$ : thumb url $\&grutut$ :  $\delta$ amp; amp; quot; https:\/\/secure.gravatar.com\/avatar\/3151a9294  $608c3143551$ aa265f00bf71.jpg?s=25&d=https:\/\/forrs t.com\/assets\/images\/default 25.jpg" },  $\&gr,quot;bio\&gr,quot;$  $\" \A\quad graphic and web$ designer based in Cupertino, California. Follow me on Twitter  $\&$ amp; amp;  $lt$ ; a href=\"http:\/\/twitter.com\/jimmyliu\&qu  $ot;$  $\≥$  $gt;$  $\≥$  $lt;$  $\&>$  $lt;$  $\≥$  $\times$  $\times$  $\times$  $\times$  $\times$  $\times$  $\times$ href=\"\/people\/jimmyliu\"&  $gt;$ @jimmyliu<\/a&amp;amp;gt;&amp;amp;lt;\/p&amp;amp  $;gt;$ \n $\"$ ,  $\delta$ amp; amp; quot; is a $\delta$ amp; amp; quot; : & amp; quot; developer  $\&$ amp; amp; designer $\&$ amp; amp; quot;, };

```
[/js]
```
Ahora pondremos los datos en una plantilla:

[html]

```
\&jlt;div id=\&jquot;forrst\&jamp;jquot;gudt;class = \deltaamp; \deltaquot; forrst-profile\deltaamp; \deltaquot; \deltaamp; \deltamp; \deltat;
<script id="forrst-profile-
template amp; amp; quot; type= amp; amp; quot; text/x-handlebars-
template\&; amp; quot; \&; amp; qt;
\&;amp;;amp;;lt;;diclass="profile">
\&amp; amp; lt; figure
class = \"avatar\" \≈gtt;\&;amp;;amp;;lt;;imgsrc = \" { { photos \cdot medium \cdot url} } \"alt = \" \&ap)\<; /figure\>;
\&;amp;amp;;lt;;divclass = \"person\" \>\&l\name & amp; amp; quot; & amp; amp; gt; & amp; amp; lt; a
href={{\delta}}amp; amp; quot; { {url}}{{\delta}}amp; amp; quot; {{\delta}}amp; amp; qt; { {name}}{{\delta}}a
mp;amp;lt;/a&qt;</h3&amp;amp;qt;
\<;div class=\"person-bio\&amp; amp; quot; \&amp; amp; gt; {{\{bio}}\&amp; amp; lt;/div\&amp; amp
;gt;
\<; /div\>\<, /div\><div class="social-
count@amp;amp;amp;quot;@amp;;amp;amp;qu)\<lt;di class=\"social-item social-
posts& amp; quot; & amp; gt;
\&;amp;amp;;lt;;divclass="heading">Posts&amp
;amp;lt;/div>
\&;amp;amp;;lt;;div
```
 $class =$   $\mathcal{S}$ amp;  $\mathcal{S}$ quot;  $\mathcal{S}$ ounts $\mathcal{S}$ amp;  $\mathcal{S}$ unp;  $\mathcal{S}$ unp;  $\mathcal{S}$ unp;  $\mathcal{S}$  { { $\mathcal{S}$ osts}} $\mathcal{S}$ amp;amp;lt;/div>

 $\<$ ; /div $\>$ ;

 $\&jltdiv$  class= $\&jquotsocial-item$  social $followers$  $\&$ amp: $\text{auto}:$  $\&$ amp: $\text{amo}:$  $\text{at}:$ 

 $\&;amp;;amp;;lt;;div$ 

class=& amp; quot; heading& amp; quot; & amp; qt; Followers  $\<$ ; /div $\>$ ;

 $\&;amp;;amp;;lt;;div$ 

class=& amp; quot; counts& amp; quot; & amp; qt; { {follower  $s}$ } {  $\delta$  amp; amp; lt; /div $\delta$  amp; amp; qt;

 $\<$ ; /div $\>$ ;

 $\ class= $\"social-item$  social$ following& amp; quot; & amp; qt;

 $\&;amp;;amp;;lt;;div$ 

class=& amp; quot; heading& amp; quot; & amp; qt; Following  $\<$ ; /div $\>$ ;

 $\&;amp;;amp;;lt;;di$ 

class=& amp; quot; counts& amp; quot; & amp; qt; { {followin

```
q}} \deltaamp; amp;lt; / div\deltaamp; amp;gt;
```
 $\<$ ; /div $\>$ ;

 $\<$ ; /div $\>$ ;

```
\<; /script\>;
```
 $\<$ ; /div $\>$ ;

[/html]

Ahora compilaremos:

 $[js]$ 

```
var template = $('#forest\text{-}profile\text{-}template').html();
var compile = Handlebars.compile(template);
var result = compile(forrstProfile);
$('#forrst').html(result);
```
 $[ / j s]$ 

Con un par de líneas de CSS, podemos lograr un resultado

bastante presentable. En el siguiente enlace encontraras la plantilla funcional.